## **Veileder - Massehandling for å få utsatt rapportfrister**

Gå til Mine saker – Mine rapporter

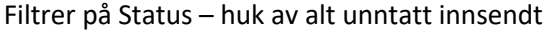

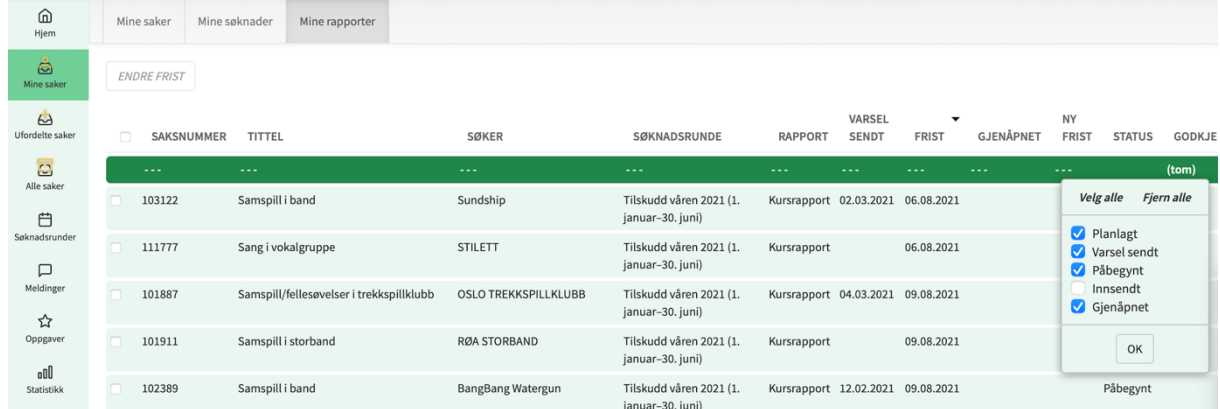

I feltet Frist - velg datoer som favner alle forbigåtte datoer, og kanskje noen dager framover, alt ettersom hvor mye ekstra slark du vil gi søknadene dine i juli.

Derette kan du markere alle ved å hake av knappen ved siden av teksten Saksnummer øverst. Da får du tilgang til massehandlingen Endre frist.

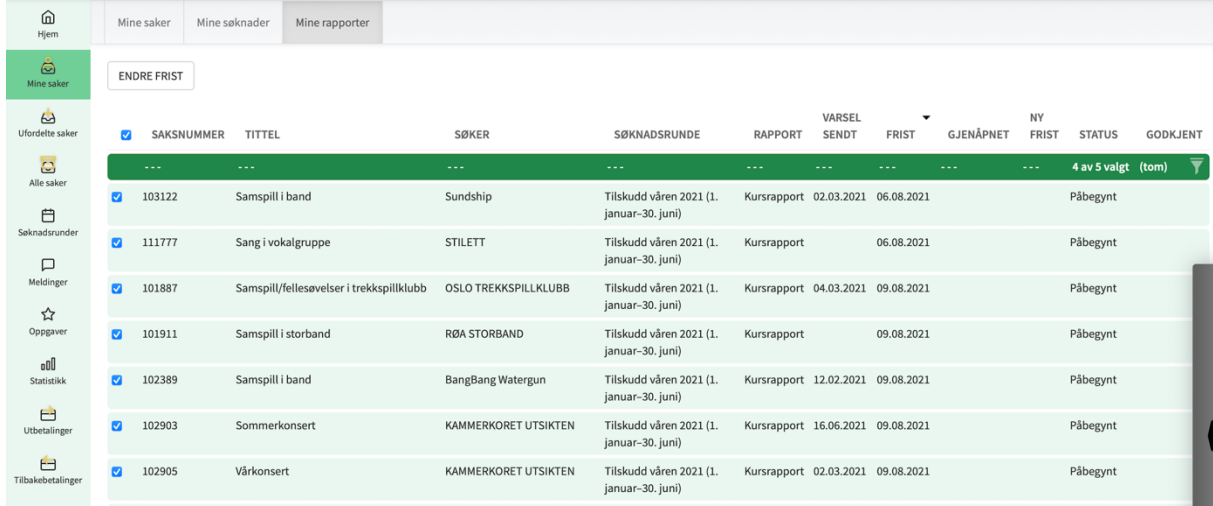